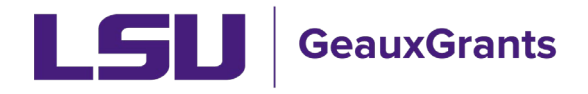

## **Adding non-LSU Personnel**

 All personnel listed on the budget will populate on the Personnel tab. This includes any subaward PIs. For S2S proposals, if you are including a non-LSU employee as a consultant or Other Significant Contributor (NIH only), follow the instructions below. This will allow you to include a Biosketch and/or Current and Pending Support form for these individuals in your proposal as required by the sponsor guidelines.

 • To add non-LSU investigators select the appropriate Personnel Type beginning with External Consultant. To include as senior personnel, select External Consultant-Key or External Consultant-Other Significant Contributor (NIH Only).

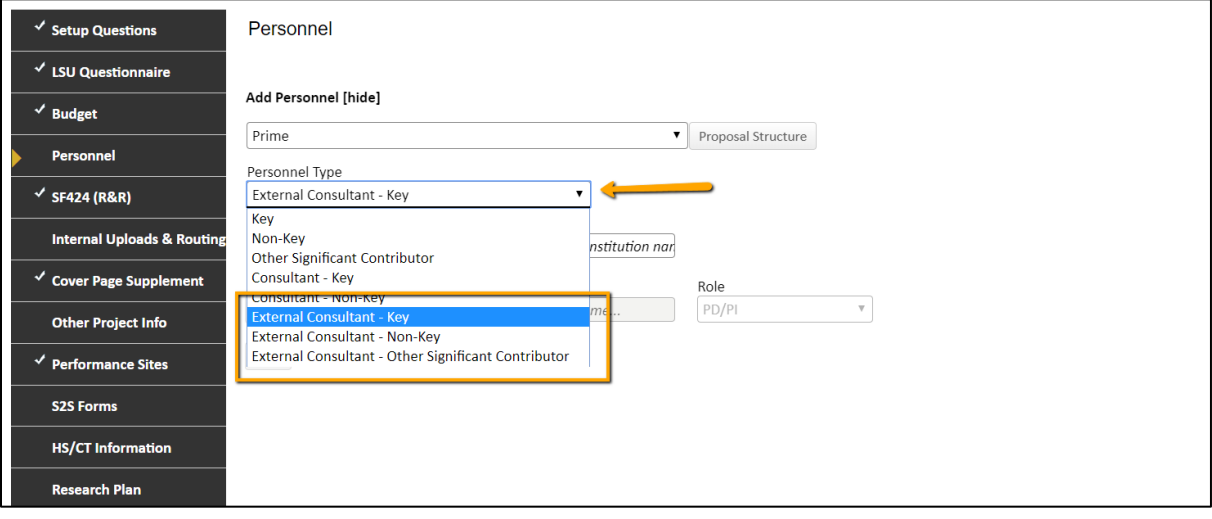

- • Begin typing the Subaward/External Institution name. Once the institution appears from the progressive text, select it. If the institution does not exist, you will need to request that it be added to GeauxGrants as a subrecipient. Use the request form found at [https://lsu.edu/geauxgrants/sponsored\\_projects/request\\_new\\_subrecipient.php.](https://lsu.edu/geauxgrants/sponsored_projects/request_new_subrecipient.php)
- • Next type the name of the individual (last name, first name). If the individual's name appears, then select. Choose the Role using the dropdown. Click Save to add.

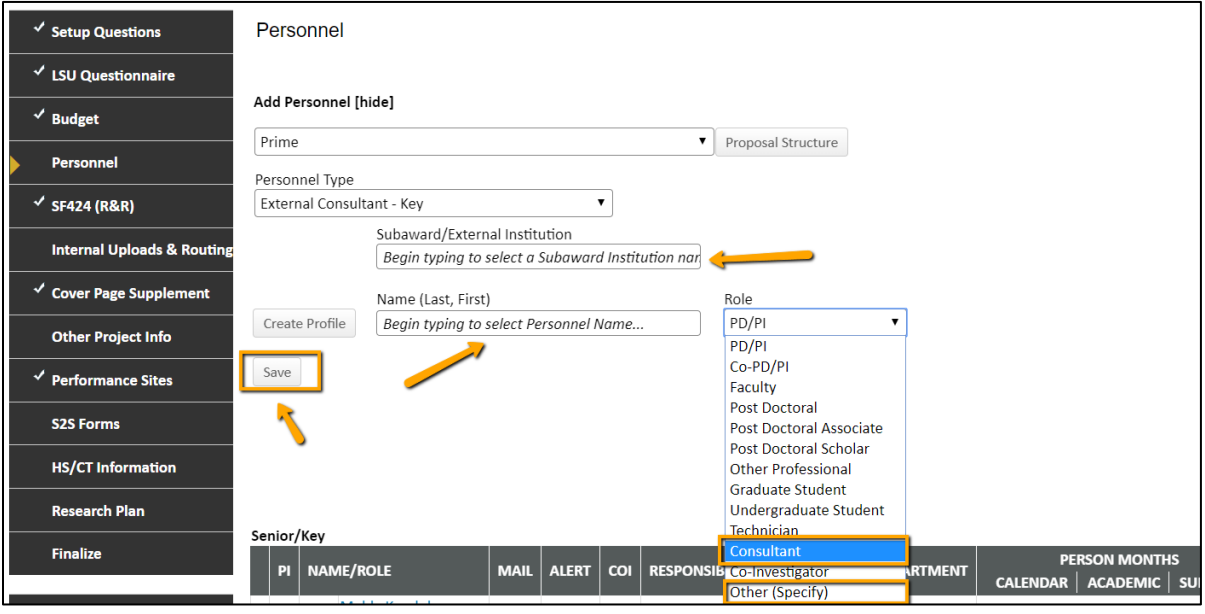

• If individual does not exist, click Create Profile to add a temporary profile.

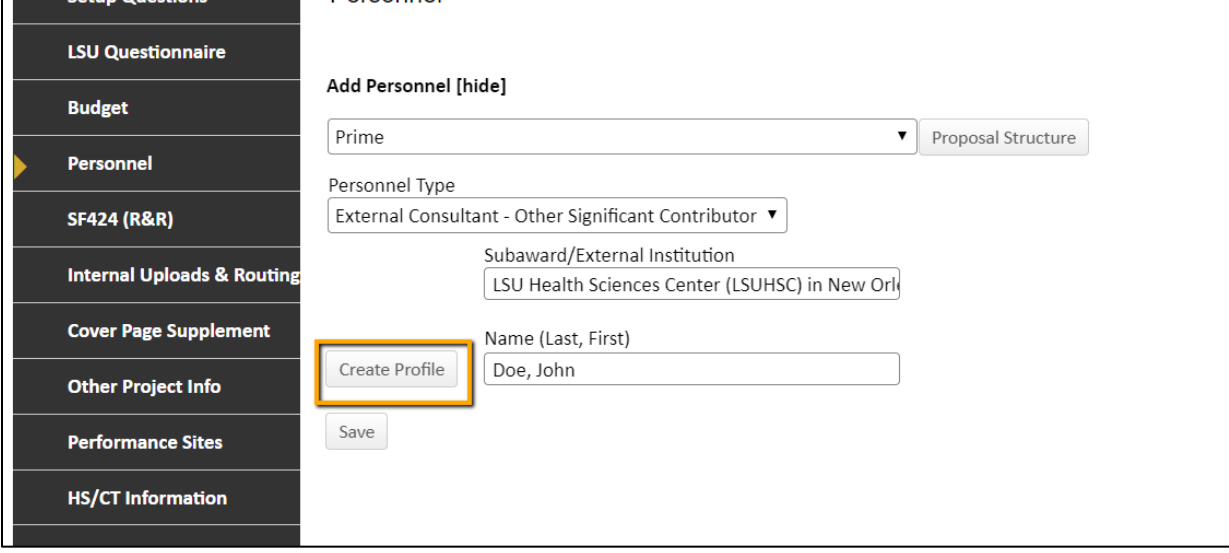

• Type in investigator information on pop-up and click Save.

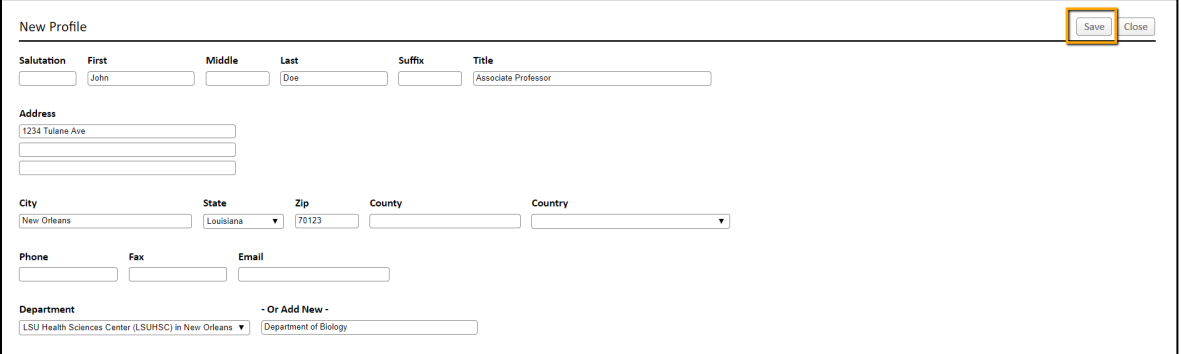

• Click Save on Personnel Tab to add.

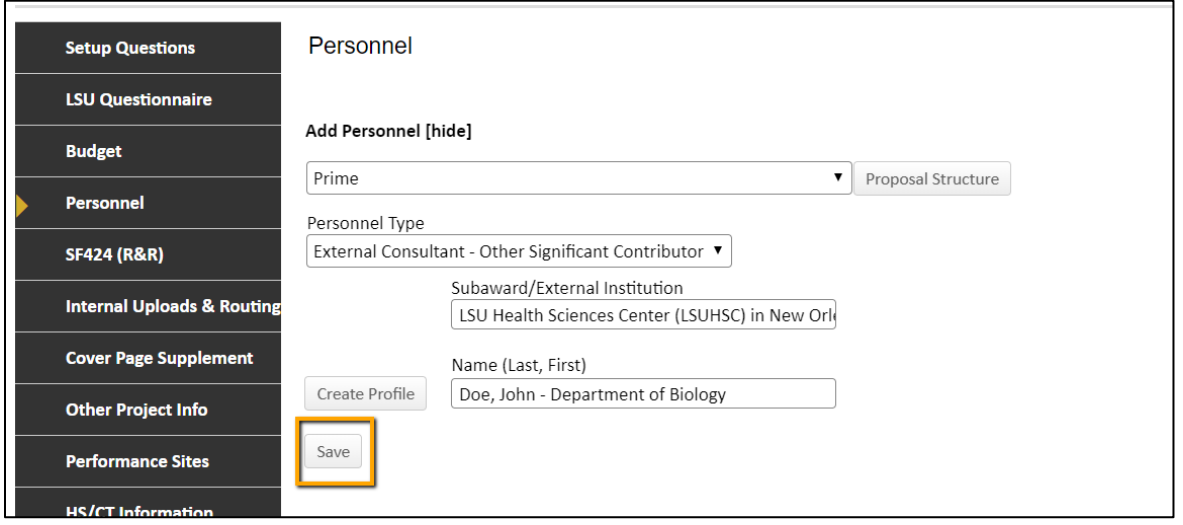

 information in the profile for this record. Check with sponsor on required fields. • A warning message will appear if additional information is needed for S2S. Hover off yellow caution sign to see missing information. Click individual's name and enter the

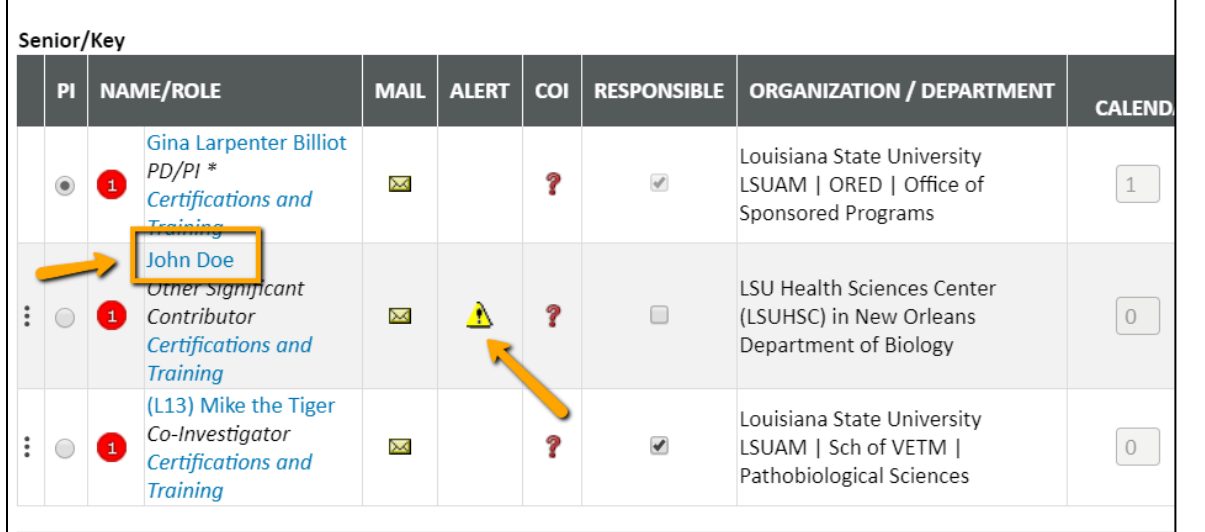